CS105 – Computer Systems Fall 2020

# Assignment 5: Attack Lab

Due: Tuesday, September 29, 2020 at 11:59pm PT

This assignment involves generating a total of four attacks on two programs having different security vulnerabilities. The outcomes from this lab include the following.

- You will learn different ways that attackers can exploit security vulnerabilities when programs do not safeguard themselves well enough against buffer overflows.
- Through this, you will get a better understanding of how to write programs that are more secure, as well as some of the features provided by compilers and operating systems to make programs less vulnerable.
- You will gain a deeper understanding of the stack and parameter-passing mechanisms of x86-64 machine code.
- You will gain a deeper understanding of how x86-64 instructions are encoded.
- You will gain more experience with debugging tools such as GDB and OBJDUMP.

In this lab, you will gain firsthand experience with methods used to exploit security weaknesses in operating systems and network servers. Our purpose is to help you learn about the runtime operation of programs and to understand the nature of these security weaknesses so that you can avoid them when you write system code. *We do not condone the use of any other form of attack to gain unauthorized access to any system resources.*

# **Logistics**

As usual, this is a pair project. You may choose who to work with. Each pair will be generating attacks for target programs that are custom generated for you.

#### Getting Files

You can obtain your files by directing your browser to

```
http://pom-itb-cs2.campus.pomona.edu:15513
```
The server will build your files and return them to your browser in a tar file called targetk.tar, where  $k$ is the unique number of your target programs. It takes a few seconds to build and download your target, so please be patient.

You should only download one set of files. If for some reason you download multiple targets, choose one target to work on and delete the rest.

Copy the targetk.tar file in a (protected) Linux directory on the server, e.g.,

```
scp <filepath>/<filename> <username>@pom-itb-cs2.campus.pomona.edu:<desired_file_path>
```
Where  $\langle$  filepath> is the path to where your target is stored (e.g.,  $\sim$ /Downloads),  $\langle$  filenam> is the name of the file you want to copy (e.g., target47.tar), <username $\zeta$ — is your pomona username (e.g., abcd1234), and <desired\_file\_path> is the path to where you want to store the file on the VM (e.g.,  $\sim$ or  $\frac{\gamma}{105}$ .

Then connect to the server over ssh and extract the files using the command:  $\tan x$  targetk.tar. This will extract a directory  $\text{target}$  containing the files described below.

**Warning:** If you let your browser do the expansion, or if you expand your  $\text{target}k$ .  $\text{tar on a PC}$  by using a utility such as Winzip, you will risk resetting permission bits on the executable files–and possibly losing some of them.

The files in target  $k$  include:

README.txt: A file describing the contents of the directory ctarget: An executable program vulnerable to *code-injection* attacks rtarget: An executable program vulnerable to *return-oriented-programming* attacks cookie.txt: An 8-digit hex code that you will use as a unique identifier in your attacks. farm.c: The source code of your target's "gadget farm," which you will use in generating returnoriented programming attacks. IMPORTANT: if you compile this file from scratch, make sure you are using the optimization flag  $-\theta g$ ! hex2raw: A utility to generate attack strings.

In the following instructions, we will assume that you have copied the files to a protected local directory, and that you are executing the programs in that local directory.

#### Rules for the Assignment

Here are some rules regarding valid solutions for this lab. They may not make much sense when you read this document for the first time. They are presented here as a central reference of rules once you get started.

- You must do the assignment on the course VM (pom-itb-cs2).
- Your solutions may not use attacks to circumvent the validation code in the programs. Specifically, any address you incorporate into an attack string for use by a ret instruction should be to one of the following destinations:
	- The addresses for functions touch1, touch2, or touch3.
	- The address of your injected code
	- The address of one of your gadgets from the gadget farm.
- You may only construct gadgets from file rtarget with addresses ranging between those for functions start\_farm and end\_farm.

# Target Programs

Both CTARGET and RTARGET read strings from standard input. They do so with the function getbuf defined below.

```
1 unsigned getbuf()
2 {
3 char buf[BUFFER_SIZE];
4 Gets(buf);
5 return 1;
6 }
```
The function Gets is similar to the standard library function gets—it reads a string from standard input (terminated by '\n' or end-of-file) and stores it (along with a null terminator) at the specified destination. In this code, you can see that the destination is an array buf, declared as having BUFFER\_SIZE bytes. At the

time your targets were generated, BUFFER\_SIZE was a compile-time constant specific to your version of the programs.

Functions Gets() and gets() have no way to determine whether their destination buffers are large enough to store the string they read. They simply copy sequences of bytes, possibly overrunning the bounds of the storage allocated at the destinations.

If the string typed by the user and read by getbuf is sufficiently short, it is clear that getbuf will return 1, as shown by the following execution examples:

```
% ./ctarget
Cookie: 0x1a7dd803
Type string: Keep it short!
No exploit. Getbuf returned 0x1
Normal return
```
Typically an error occurs if you type a long string:

```
% ./ctarget
Cookie: 0x1a7dd803
Type string: This is not a very interesting string, but it has the property ...
Ouch!: You caused a segmentation fault!
Better luck next time
```
(Note that the value of the cookie shown will differ from yours.) Program RTARGET will have the same behavior. As the error message indicates, overrunning the buffer typically causes the program state to be corrupted, leading to a memory access error. Your task is to be more clever with the strings you feed CTARGET and RTARGET so that they do more interesting things. These are called *exploit* strings.

Both CTARGET and RTARGET take several different command line arguments:

- -h: Print list of possible command line arguments
- -q: Do not send results to the grading server
- -i FILE: Supply input from a file, rather than from standard input

Your exploit strings will typically contain byte values that do not correspond to the ASCII values for printing characters. The program HEX2RAW will enable you to generate these *raw* strings. See Appendix A for more information on how to use HEX2RAW.

#### Important Details

- Your exploit string must not contain byte value 0x0a at any intermediate position, since this is the ASCII code for newline  $(\hat{\ }')_n$ . When Gets encounters this byte, it will assume you intended to terminate the string.
- HEX2RAW expects two-digit hex values separated by one or more white spaces. So if you want to create a byte with a hex value of 0, you need to write it as 00. To create the word 0xdeadbeef you should pass "ef be ad de" to HEX2RAW. Observe the reversal required for little-endian byte ordering.
- Remember to work on big! Otherwise, your solutions will not be recorded as valid.

When you have correctly solved one of the phases, your target program will automatically send a notification to the grading server. For example:

```
% ./hex2raw < phase2.txt | ./ctarget
Cookie: 0x1a7dd803
Type string: Touch2!: You called touch2(0x1a7dd803)
Valid solution for level 2 with target ctarget
PASSED: Sent exploit string to server to be validated.
NICE JOB!
```
The server will test your exploit string to make sure it really works, and it will update the Attacklab scoreboard page indicating that your userid (listed by your target number for anonymity) has completed this phase.

You can view the scoreboard by pointing your browser to

```
http://pom-itb-cs2.campus.pomona.edu:15513/scoreboard
```
Unlike the Bomb Lab, there is no penalty for making mistakes in this lab. Feel free to fire away at CTARGET and RTARGET with any strings you like. (But no denial-of-service attacks please!)

Table 1 summarizes the phases of the lab. As can be seen, the first three involve code-injection (CI) attacks on CTARGET, while the last two involve return-oriented-programming (ROP) attacks on RTARGET. Observe that only the first four phases are required. If you have time and are having fun, I encourage you to try Phase 5, but you will not receive any additional points for completing that phase.

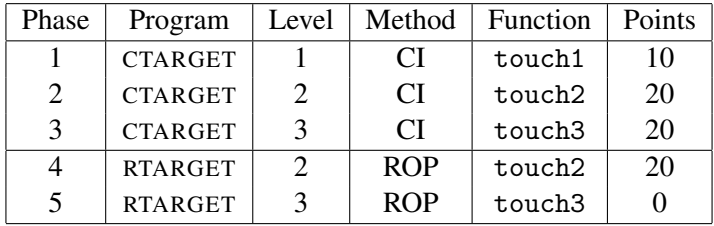

CI: Code injection

ROP: Return-oriented programming

Table 1: Summary of attack lab phases

## Part I: Code Injection Attacks

For the first three phases, your exploit strings will attack CTARGET. This program is set up in a way that the stack positions will be consistent from one run to the next and so that data on the stack can be treated as executable code. These features make the program vulnerable to attacks where the exploit strings contain the byte encodings of executable code.

## Phase 1

For Phase 1, you will not inject new code. Instead, your exploit string will redirect the program to execute an existing procedure.

Function getbuf is called within CTARGET by a function test having the following C code:

```
1 void test()
2 {
3 int val;
4 val = getbuf();
5 printf("No exploit. Getbuf returned 0x%x\n", val);
6 }
```
When getbuf executes its return statement (line 5 of getbuf), the program ordinarily resumes execution within function test (at line 5 of this function). We want to change this behavior. Within the file ctarget, there is code for a function touch1 having the following C representation:

```
1 void touch1()
2 {
3 vlevel = 1; /* Part of validation protocol */
4 printf("Touch1!: You called touch1()\n");
5 validate(1);
6 exit(0);
7 }
```
Your task is to get CTARGET to execute the code for touch1 when getbuf executes its return statement, rather than returning to test. Note that your exploit string may also corrupt parts of the stack not directly related to this stage, but this will not cause a problem, since touch1 causes the program to exit directly.

## Some Advice

- All the information you need to devise your exploit string for this phase can be determined by examining a disassembled version of CTARGET. Use objdump -d to get this dissembled version.
- The idea is to position a byte representation of the starting address for touch 1 so that the ret instruction at the end of the code for getbuf will transfer control to touch1.
- Be careful about byte ordering.
- You might want to use GDB to step the program through the last few instructions of getbuf to make sure it is doing the right thing.
- The placement of buf within the stack frame for getbuf depends on the value of compile-time constant BUFFER\_SIZE, as well the allocation strategy used by GCC. You will need to examine the disassembled code to determine its position.

## Phase 2

Phase 2 involves injecting a small amount of code as part of your exploit string. Within the file ctarget there is code for a function touch2 having the following C representation:

```
1 void touch2(unsigned val)
2 {
3 vlevel = 2; /* Part of validation protocol */
4 if (val == cookie) {
5 printf("Touch2!: You called touch2(0x%.8x)\n", val);
6 validate(2);
7 } else {
8 printf("Misfire: You called touch2(0x%.8x)\n", val);
9 fail(2);
10 }
11 exit(0);
12 }
```
Your task is to get CTARGET to execute the code for touch2 rather than returning to test. In this case, however, you must make it appear to touch2 as if you have passed your cookie as its argument.

## Some Advice

- You will want to position a byte representation of the address of your injected code in such a way that ret instruction at the end of the code for getbuf will transfer control to it.
- Recall that the first argument to a function is passed in register  $\lambda$ rdi.
- Your injected code should set the register to your cookie, and then use a ret instruction to transfer control to the first instruction in touch2.
- Do not attempt to use jmp or call instructions in your exploit code. The encodings of destination addresses for these instructions are difficult to formulate. Use ret instructions for all transfers of control, even when you are not returning from a call.
- See the discussion in Appendix B on how to use tools to generate the byte-level representations of instruction sequences.

## Phase 3

Phase 3 also involves a code injection attack, but passing a string as argument.

Within the file ctarget there is code for functions hexmatch and touch3 having the following C representations:

```
1 /* Compare string to hex represention of unsigned value */
2 int hexmatch(unsigned val, char *sval)
3 {
4 char cbuf[110];
5 /* Make position of check string unpredictable */
6 char *s = \text{cbuf} + \text{random}() % 100;7 sprintf(s, "%.8x", val);
8 return strncmp(sval, s, 9) == 0;
9 }
10
11 void touch3(char *sval)
12 {
13 vlevel = 3; /* Part of validation protocol */
14 if (hexmatch(cookie, sval)) {
15 printf("Touch3!: You called touch3(\"%s\")\n", sval);
16 validate(3);
17 } else {
18 printf("Misfire: You called touch3(\"%s\")\n", sval);
19 fail(3);
20 }
21 exit(0);
22 }
```
Your task is to get CTARGET to execute the code for touch3 rather than returning to test. You must make it appear to touch3 as if you have passed a string representation of your cookie as its argument.

#### Some Advice

- You will need to include a string representation of your cookie in your exploit string. The string should consist of the eight hexadecimal digits (ordered from most to least significant) without a leading "0x."
- Recall that a string is represented in C as a sequence of bytes followed by a byte with value 0. Type "man ascii" on any Linux machine to see the byte representations of the characters you need.
- Your injected code should set register %rdi to the address of this string.
- When functions hexmatch and strncmp are called, they push data onto the stack, overwriting portions of memory that held the buffer used by getbuf. As a result, you will need to be careful where you place the string representation of your cookie.

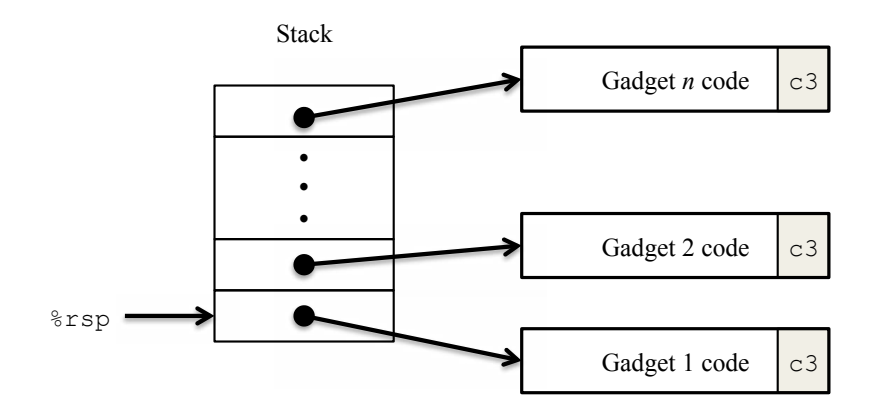

Figure 1: Setting up sequence of gadgets for execution. Byte value 0xc3 encodes the ret instruction.

# Part II: Return-Oriented Programming

Performing code-injection attacks on program RTARGET is much more difficult than it is for CTARGET, because it uses two techniques to thwart such attacks:

- It uses randomization so that the stack positions differ from one run to another. This makes it impossible to determine where your injected code will be located.
- It marks the section of memory holding the stack as nonexecutable, so even if you could set the program counter to the start of your injected code, the program would fail with a segmentation fault.

Fortunately, you can use *return-oriented programming* (ROP) [1, 2]. Recall from class that the strategy with ROP is to identify byte sequences within an existing program that consist of one or more instructions followed by the instruction ret. Such a segment is referred to as a *gadget*. Figure 1 illustrates how the stack can be set up to execute a sequence of  $n$  gadgets. In this figure, the stack contains a sequence of gadget addresses. Each gadget consists of a series of instruction bytes, with the final one being 0xc3, encoding the ret instruction. When the program executes a ret instruction starting with this configuration, it will initiate a chain of gadget executions, with the ret instruction at the end of each gadget causing the program to jump to the beginning of the next.

A gadget can make use of code corresponding to assembly-language statements generated by the compiler, especially ones at the ends of functions. In practice, there may be some useful gadgets of this form, but not enough to implement many important operations. For example, it is highly unlikely that a compiled function would have popq %rdi as its last instruction before ret. Fortunately, with a byte-oriented instruction set, such as x86-64, a gadget can often be found by extracting patterns from other parts of the instruction byte sequence.

For example, one version of rtarget contains code generated for the following C function:

```
void setval_210(unsigned *p)
{
    *p = 3347663060U;
}
```
The chances of this function being useful for attacking a system seem pretty slim. But, the disassembled machine code for this function shows an interesting byte sequence:

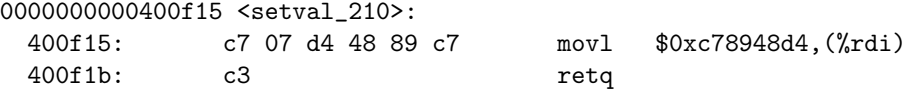

The byte sequence 48 89 c7 encodes the instruction movq %rax, %rdi. (See Figure 2A for the encodings of useful movq instructions.) This sequence is followed by byte value c3, which encodes the ret instruction. The function starts at address 0x400f15, and the sequence starts on the fourth byte of the function. Thus, this code contains a gadget, having a starting address of 0x400f18, that will copy the 64-bit value in register %rax to register %rdi.

Your code for RTARGET contains a number of functions similar to the setval\_210 function shown above in a region we refer to as the *gadget farm*. Your job will be to identify useful gadgets in the gadget farm and use these to perform attacks similar to those you did in Phases 2 and 3.

Important: The gadget farm is demarcated by functions start\_farm and end\_farm in your copy of rtarget. Do not attempt to construct gadgets from other portions of the program code.

## Phase 4

For Phase 4, you will repeat the attack of Phase 2, but do so on program RTARGET using gadgets from your gadget farm. You can construct your solution using gadgets consisting of the following instruction types, and using only the first eight x86-64 registers (%rax–%rdi).

movq: The codes for these are shown in Figure 2A.

popq: The codes for these are shown in Figure 2B.

- ret: This instruction is encoded by the single byte 0xc3.
- nop: This instruction (pronounced "no op," which is short for "no operation") is encoded by the single byte 0x90. Its only effect is to cause the program counter to be incremented by 1.

#### Some Advice

- All the gadgets you need can be found in the region of the code for rtarget demarcated by the functions start\_farm and mid\_farm.
- You can do this attack with just two gadgets.
- When a gadget uses a popq instruction, it will pop data from the stack. As a result, your exploit string will contain a combination of gadget addresses and data.

#### Phase 5 (Optional)

Phase 5 asks you to do an ROP attack on RTARGET to invoke function touch3 with a pointer to a string representation of your cookie. If you choose to try this phase, you will find that this phase is more challenging than using an ROP attack to invoke touch2; you will need to use more gadgets.

To solve Phase 5, you can use gadgets in the region of the code in rtarget demarcated by functions start\_farm and end\_farm. In addition to the gadgets used in Phase 4, this expanded farm includes the encodings of different movl instructions, as shown in Figure 2C. The byte sequences in this part of the farm also contain 2-byte instructions that serve as *functional nops*, i.e., they do not change any register or memory values. These include instructions, shown in Figure 2D, such as andb %al, %al, that operate on the low-order bytes of some of the registers but do not change their values.

# A. Encodings of movq instructions

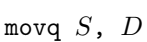

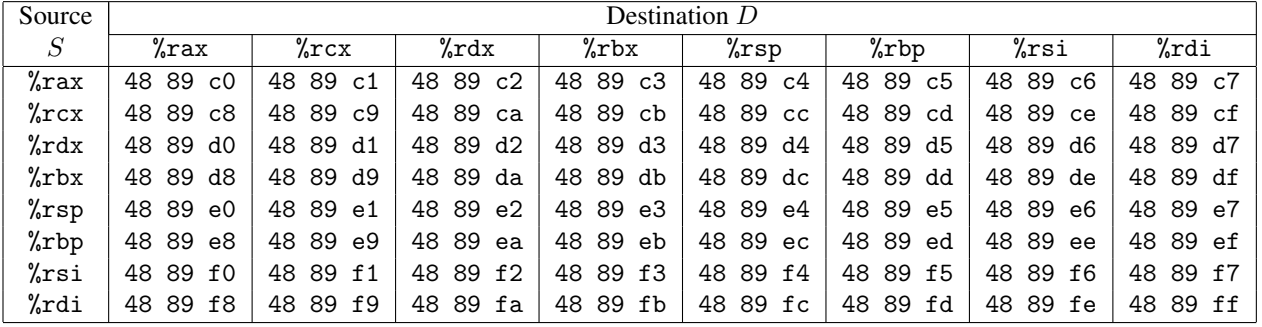

B. Encodings of popq instructions

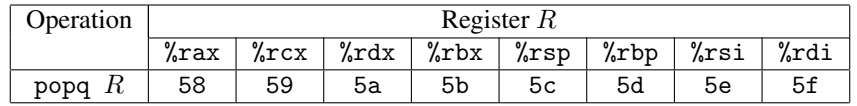

C. Encodings of mov1 instructions

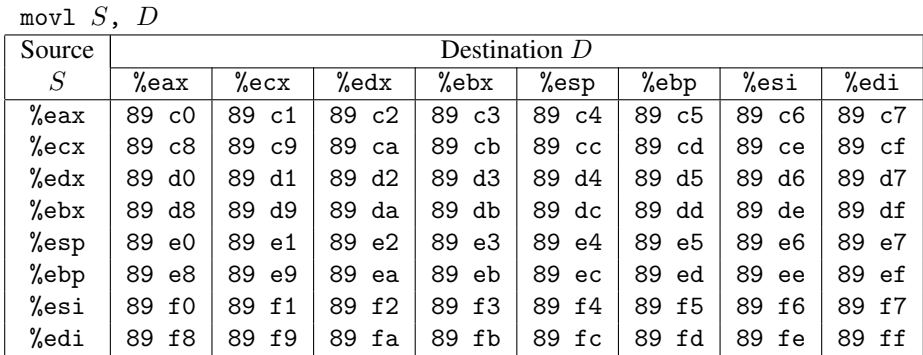

D. Encodings of 2-byte functional nop instructions

| Operation |      | Register $R$ |                       |       |         |
|-----------|------|--------------|-----------------------|-------|---------|
|           |      | %al          | %cl                   | %dl   | %bl     |
| andb      | R, R |              | $20 \text{ c}0$ 20 c9 | 20 d2 | 20 db   |
| orb       | R, R | 08 c0        | $08 \text{ c}9$       | 08 d2 | $08$ db |
| cmpb      | R, R | 38 c0        | 38 c9 $ $             | 38 d2 | 38 db   |
| testb     | R. R | 84 c0        | 84 c9                 | 84 d2 | 84 db   |

Figure 2: Byte encodings of instructions. All values are shown in hexadecimal.

# Part III: Feedback

Please upload to submit.cs a file called feedback.txt that answers the following questions:

- 1. How long did each of you spend on this assignment?
- 2. Any comments on this assignment?

As always, how you answer these questions will not affect your grade, but whether you answer them will.

# Submission

For this assigment, submit textfiles named phase1.txt, phase2.txt, phase3.txt, and phase4.txt that contain your solutions to the four phases allong with your feedback.txt. Make sure that your name and your partner's name is included in all the files. Submit these five files as one submission on submit.cs.

Good luck and have fun!

# Appendix A Using HEX2RAW

HEX2RAW takes as input a *hex-formatted* string. In this format, each byte value is represented by two hex digits. For example, the string "012345" could be entered in hex format as "30 31 32 33 34 35 00." (Recall that the ASCII code for decimal digit  $x$  is 0x3x, and that the end of a string is indicated by a null byte.)

The hex characters you pass to HEX2RAW should be separated by whitespace (blanks or newlines). We recommend separating different parts of your exploit string with newlines while you are working on it. HEX2RAW supports C-style block comments, so you can mark off sections of your exploit string. For example:

48 c7 c1 f0 11 40 00 /\* mov \$0x40011f0,%rcx \*/

Be sure to leave space around both the starting and ending comment strings ("/\*", "\*/"), so that the comments will be properly ignored.

If you generate a hex-formatted exploit string in the file exploit.txt, you can apply the raw string to CTARGET or RTARGET in several different ways:

1. You can set up a series of pipes to pass the string through HEX2RAW.

% cat exploit.txt | ./hex2raw | ./ctarget

2. You can store the raw string in a file and use I/O redirection:

% ./hex2raw < exploit.txt > exploit-raw.txt % ./ctarget < exploit-raw.txt

This approach can also be used when running from within GDB:

% gdb ctarget (gdb) run < exploit-raw.txt

3. You can store the raw string in a file and provide the file name as a command-line argument:

```
% ./hex2raw < exploit.txt > exploit-raw.txt
% ./ctarget -i exploit-raw.txt
```
This approach also can be used when running from within GDB.

## Appendix B Generating Byte Codes

Using GCC as an assembler and OBJDUMP as a disassembler makes it convenient to generate the byte codes for instruction sequences. For example, suppose you write a file example.s containing the following assembly code:

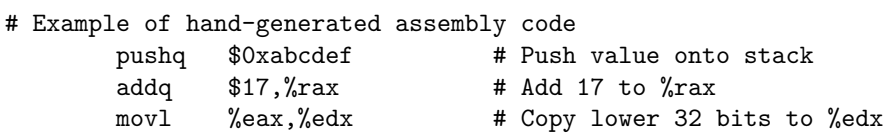

The code can contain a mixture of instructions and data. Anything to the right of a '#' character is a comment.

You can now assemble and disassemble this file:

```
% gcc -c example.s
% objdump -d example.o > example.d
```
The generated file example.d contains the following:

```
example.o: file format elf64-x86-64
Disassembly of section .text:
0000000000000000 <.text>:
  0: 68 ef cd ab 00 pushq $0xabcdef
  5: 48 83 c0 11 add $0x11, and
  9: 89 c2 mov %eax,%edx
```
The lines at the bottom show the machine code generated from the assembly language instructions. Each line has a hexadecimal number on the left indicating the instruction's starting address (starting with 0), while the hex digits after the ':' character indicate the byte codes for the instruction. Thus, we can see that the instruction push \$0xABCDEF has hex-formatted byte code 68 ef cd ab 00.

From this file, you can get the byte sequence for the code:

68 ef cd ab 00 48 83 c0 11 89 c2

This string can then be passed through HEX2RAW to generate an input string for the target programs.. Alternatively, you can edit example.d to omit extraneous values and to contain C-style comments for readability, yielding:

68 ef cd ab 00 /\* pushq \$0xabcdef \*/ 48 83 c0 11 /\* add \$0x11,%rax \*/ 89 c2 /\* mov %eax,%edx \*/

This is also a valid input you can pass through HEX2RAW before sending to one of the target programs.

# References

- [1] R. Roemer, E. Buchanan, H. Shacham, and S. Savage. Return-oriented programming: Systems, languages, and applications. *ACM Transactions on Information System Security*, 15(1):2:1–2:34, March 2012.
- [2] E. J. Schwartz, T. Avgerinos, and D. Brumley. Q: Exploit hardening made easy. In *USENIX Security Symposium*, 2011.